## The Installation :

## Download image and burn it to usbkey :

First goto to the <u>Download</u> page, the link is below under Important links. The page you see should look alike this.

| antonellocaroli o                |                                                                                                    |
|----------------------------------|----------------------------------------------------------------------------------------------------|
| tebibyte<br>Registrato: Aug 2011 | GentooPlaver PC X86-64bit                                                                                                    |
| Età : 45                         |                                                                                                    |
| Messaggi: 2,628                  | Immagini senza grafica (headless):                                                                                                    |
| <u>configurazione</u> ▼          | GentooPlayer64 < Sistemi BIOS e UEFI/BIOS COMPATIBILI < Agg. 12.12.18 OpenRc                                                                                                    |
|                                  | GentooPlayer64 < Sistemi UEFI < Agg. 12.12.18 OpenRc                                                                                                    |
|                                  | GentooPlayer64 < Sistemi BIOS e UEFI/BIOS COMPATIBILI < Agg. 26.12.18 Systemd (test)                                                                                            |
|                                  | GentooPlayer64 < Sistemi UEFI < Agg. 26.12.18 Systemd (test)                                                                                                    |
|                                  | Software installati: logitechmediaserver   networkaudiod   squeezelite   squeezelite-R2   mpd   roon-bridge   roon-server   rtirq   HQPiayer<br>Embedded  pf-kernel   rt-kernel |
|                                  | Vari script di ottimizazione/configurazione di sistema                                                                                                    |
|                                  |                                                                                                    |
|                                  | Immagini con Xfce:                                                                                                    |
|                                  | GentooPlayer64 < Sistemi BIOS e UEFI/BIOS COMPATIBILI < Agg. 12.12.18 OpenRc                                                                                                    |
|                                  | GentooPlayer64 < Sistemi UEFI < Agg. 12.12.18 OpenRc                                                                                                    |
|                                  | GentooPlayer64 < Sistemi BIOS e UEFI/BIOS COMPATIBILI < Agg. 26.12.18 Systemd (test)                                                                                            |
|                                  | GentooPlayer64 < Sistemi UEFI < Agg. 26.12.18 Systemd (test)                                                                                                    |

Select the image you want to install. This guide if for **systemd** but the installation should work for

the different X86\_64bit images.

Download the image. When this manual was created these was the two to choose from

GentooPlayerXfce-sytemd-BIOS-1.2-181226.img.xz – for Xfce graphical installation

<u>GentooPlayer-sytemd-BIOS-1.2-181226.img.xz</u> – Headless non graphical installation

Even if I had a fairly new PC'er I haven't any luck with the UEFI version. So I choose the BIOS version.

When the file is downloaded burn it to your Usbkey.

For linux :

Replace sdX with the name of your Usbkey this is normal sdb and never **sda**. xzcat file.img.xz > /dev/sdX && sync

This takes some time. Grab a cup of coffee in the meantime.

NB : mine was xzcat GentooPlayer-sytemd-BIOS-1.2-181226.img.xz > /dev/sdb && sync

### Installation on your your PC :

Insert the usbkey into your PC and boot it. If you are running without any monitor connected try to

login using these root credentials.

### user : root password : gentooplayer

ssh root@Your\_Ip\_Address

NB : As gentooplayer is configured to dchp , you can properly see your ipaddress in your router.

If you where successful you should see this welcome screen.

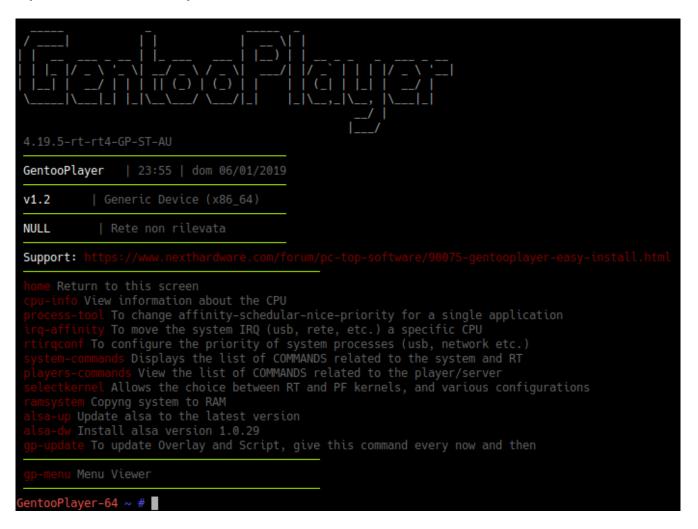

### Extremely important.

We're now ready to install the system , but first we need to resize the image. The easy way to do this

is to just delete the partition

If you haven't tried fdisk before, I'll include a screenshot of how it should be done. is just to delete sda3 partition.

```
GentooPlayer-64 ~ # fdisk /dev/sda
Welcome to fdisk (util-linux 2.32).
Changes will remain in memory only, until you decide to write them.
Be careful before using the write command.
Comando (m per richiamare la quida): d
Numero della partizione (1-3, default 3): 3
Partition 3 has been deleted.
Comando (m per richiamare la guida): n
Partition type
  p primary (2 primary, 0 extended, 2 free)
e extended (container for logical partitions)
Select (default p): p
Numero della partizione (3,4, default 3): 3
First sector (530432-60063743, default 530432):
Last sector, +sectors or +size{K,M,G,T,P} (530432-60063743, default 60063743):
Created a new partition 3 of type 'Linux' and of size 28,4 GiB.
Do you want to remove the signature? [Y]es/[N]o: N
Comando (m per richiamare la guida): w
The partition table has been altered.
Syncing disks.
GentooPlayer-64 ~ #
```

now it's time to resize the whole filesystem.

you can see the command below resize2fs /dev/sda3 below which does the trick

```
#resize2fs /dev/sda3
resize2fs 1.43.9 (8-Feb-2018)
Filesystem at /dev/sda3 is mounted on /; on-line resizing required
old_desc_blocks = 1, new_desc_blocks = 4
The filesystem on /dev/sda3 is now 7441664 (4k) blocks long.
```

| #df -Bm     |            |       |           |            |                |
|-------------|------------|-------|-----------|------------|----------------|
| File system | 1M-blocchi | Usati | Disponib. | Uso%       | Montato su     |
| udev        | 10M        | 1M    | 10M       | 1%         | /dev           |
| /dev/sda3   | 28485M     | 3239M | 24023M    | 12%        | /              |
| tmpfs       | 3828M      | 0M    | 3828M     | 0%         | /dev/shm       |
| tmpfs       | 3828M      | 1M    | 3828M     | 1%         | /run           |
| tmpfs       | 3828M      | 0M    | 3828M     | 0%         | /sys/fs/cgroup |
| tmpfs       | 3828M      | 0M    | 3828M     | 0%         | /tmp           |
| tmpfs       | 766M       | 0M    | 766M      | <b>0</b> % | /run/user/0    |

If you have a similar output depending of your usbkey we are ready to configure the different settings.

Do the famous ping google.com test :

If it fails, mine does, which means it just hangs, checkout this image.

```
entooPlayer-64 ~ # ping google.com
  ntooPlayer-64 ~ # cat /etc/resolv.conf
# Generated by dhcpcd from enp0s3.dhcp
# /etc/resolv.conf.head can replace this line
domain fritz.box
nameserver 192.168.178.1
# /etc/resolv.conf.tail can replace this line
GentooPlayer-64 ~ # echo "nameserver 172.16.0.41" > /etc/resolv.conf
GentooPlayer-64 ~ # ping google.com
PING google.com (172.217.21.174) 56(84) bytes of data.
64 bytes from fra07s64-in-f174.1e100.net (172.217.21.174): icmp_seq=1 ttl=55 time=13.3 ms
64 bytes from fra07s64-in-f174.1e100.net (172.217.21.174): icmp_seq=2 ttl=55 time=14.0 ms
64 bytes from fra07s64-in-f174.1e100.net (172.217.21.174): icmp_seq=3 ttl=55 time=13.10 ms
`C
--- google.com ping statistics ---
3 packets transmitted, 3 received, 0% packet loss, time 5ms
rtt min/avg/max/mdev = 13.262/13.764/14.043/0.355 ms
 entooPlayer-64 ~ #
```

This is a quick and dirty tricks, just running

echo "nameserver 172.16.0.41" > /etc/resolv.conf.

Replace 172.16.0.41 with 8.8.8.8 or ip of your own dnsserver.

Full System update : Found this on the italian page, but it should work.

#gp-update #emerge-webrsync #emerge --update --deep --with-bdeps=y --newuse @world #emerge --depclean #revdep-rebuild

Setup your keyboard and locale , we'll do it to english user.

#localectl set-locale LANG=en\_US.utf8
#localectl set-keymap us
#localectl set-x11-keymap us

This didn't work for me, so I needed first to alter /etc/locale.gen , this it what I did.

entooPlayer-64 ~ # cat /etc/locale.gen #en US ISO-8859-1 #en\_US.UTF-8 UTF-8 #ja\_JP.EUC-JP EUC-JP ja\_JP.UTF-8 UTF-8 ∮ja\_JP EUC-JP #en\_HK ISO-8859-1 #en\_PH ISO-8859-1 #de\_DE IS0-8859-1 #de\_DE@euro IS0-8859-15 #es\_MX ISO-8859-1 #fa\_IR UTF-8 #fr\_FR IS0-8859-1 #fr\_FR@euro IS0-8859-15 it IT ISO-8859-1 it IT UTF-8 GentooPlayer-64 ~ # nano /etc/locale.
locale.conf locale.gen entooPlayer-64 ~ # nano /etc/locale.gen entooPlayer-64 ~ # locale-gen \* Generating 2 locales (this might take a while) with 4 jobs \* (1/2) Generating en\_US.ISO-8859-1 ... \* (2/2) Generating en\_US.UTF-8 ... Generation complete \* Adding locales to archive ... entooPlayer-64 ~ # localedef --list-archive en\_US en\_US.iso88591 en\_US.utf8 entooPlayer-64 ~ #

And after a reboot I was on english locale.

## Setting up player example squeezelite-R2 :

run **sqconfig** it's very self explaining. **sqadd2 –** adding it to system boot.

### Check with htop

| • |             |           |              |     |                        |                        |                    |     |       |                  |                        |                                              |
|---|-------------|-----------|--------------|-----|------------------------|------------------------|--------------------|-----|-------|------------------|------------------------|----------------------------------------------|
|   | 2<br>3<br>4 |           |              |     |                        |                        |                    |     |       |                  |                        |                                              |
|   | PID         | USER      | PRI          | NI  | VIRT                   | RES                    | SHR                | S   | CPU%  | MEM <sub>8</sub> | TIME+                  | Command                                      |
|   |             | squeezeli | 20           |     | 36396                  | 8128                   | 2328               |     | 0.7   | 0.1              |                        | /usr/bin/squeezelite-R2 -C                   |
|   |             | root      | 20           |     | 15492                  | 3864                   | 2860               |     | 0.0   | 0.0              | 0:00.19                |                                              |
|   |             | squeezeli |              |     | 23332                  | 8388                   | 2616               |     | 0.0   | 0.1              |                        | /usr/bin/squeezelite -C 1 -                  |
|   |             | squeezeli |              |     | 23332                  | 8388                   | 2616               |     |       | 0.1              |                        | /usr/bin/squeezelite -C 1 -                  |
|   |             | squeezeli |              |     | 36396                  |                        | 2328               |     | 0.0   | 0.1              |                        | /usr/bin/squeezelite-R2 -C                   |
|   |             | root      | 20           |     | 46900                  | 7164                   | 5400               |     | 0.0   | 0.1              |                        | /usr/lib/systemd/systemd                     |
|   |             | root      | 20           |     | 52608                  | 8704                   | 8180               |     | 0.0   | 0.1              |                        | /lib/systemd/systemd-journa                  |
|   |             | root      | 20           |     | 56632                  | 7436                   | 4384               |     | 0.0   | 0.1              |                        | /lib/systemd/systemd-udevd                   |
|   |             | systemd-n | 20           |     | 46804                  | 3740                   | 3304               |     | 0.0   | 0.0              |                        | /lib/systemd/systemd-networ                  |
|   |             | root      | 20           |     | 38384                  | 4652                   | 4116               |     | 0.0   | 0.1              |                        | /lib/systemd/systemd-logind                  |
|   | 4565        | messagebu | 20           | 0   | 36812                  | 3476                   | 3040               | S   | 0.0   | 0.0              |                        | /usr/bin/dbus-daemonsyst                     |
|   | 4586        | root      | 20           | 0   | 14736                  | 2036                   | 1884               | S   | 0.0   | 0.0              |                        | /sbin/agetty -o -p \u                        |
|   | 4643        | root      | 20           | 0   | 22140                  | 3776                   | <mark>3</mark> 380 | S   | 0.0   | 0.0              |                        | /usr/sbin/sshd -D -e                         |
|   | 4763        | root      | 20           | 0   | 70916                  | <mark>5</mark> 568     | 4836               | S   | 0.0   | 0.1              | 0:00.06                | sshd: root@pts/0                             |
|   | 4767        | root      | 20           | 0   | 45912                  | 5668                   | 4900               | S   | 0.0   | 0.1              | 0:00.02                | /lib/systemd/systemduser                     |
|   | 4768        | root      | 20           | 0   | 67764                  | <b>1</b> 588           | 16                 | S   | 0.0   | 0.0              | 0:00.00                | (sd-pam)                                     |
|   | 4772        | root      | 20           | 0   | <b>14480</b>           | 4020                   | 3228               | S   | 0.0   | 0.1              | 0:00.05                | -bash                                        |
|   | 5154        | squeezeli | 20           | 0   | 23332                  | <mark>8</mark> 388     | 2616               | S   | 0.0   | 0.1              | 0:00.02                | /usr/bin/squeezelite -C 1 -                  |
|   | 5155        | squeezeli | 20           | 0   | <mark>23</mark> 332    | <mark>8</mark> 388     | <mark>261</mark> 6 | S   | 0.0   | 0.1              | 0:00.02                | /usr/bin/squeezelite -C 1 -                  |
|   | 5161        | mpd       | 20           | 0   | 213M                   | 13340                  | 11740              | S   | 0.0   | 0.2              | 0:00.00                | /usr/bin/mpdno-daemon                        |
|   | 5162        | mpd       | -51          | 0   | 213M                   | <b>13</b> 340          | 11740              | S   | 0.0   | 0.2              |                        | /usr/bin/mpdno-daemon                        |
|   | 5160        |           | 20           | 0   | 213M                   | <b>13</b> 340          | 11740              | S   | 0.0   | 0.2              |                        | /usr/bin/mpdno-daemon                        |
|   | 5185        | squeezeli | 20           |     | <mark>36</mark> 396    | <mark>81</mark> 28     | <mark>2</mark> 328 |     | 0.0   | 0.1              |                        | /usr/bin/squeezelite-R2 -C                   |
|   |             | squeezeli |              |     | 36396                  |                        |                    |     |       |                  |                        | <u>/usr/bin/squeezelite-R2 -C</u>            |
|   | F1Help      | p F2Setup | <b>F3</b> Se | arc | h <mark>F4</mark> Filt | ter <mark>F5</mark> Ti | ree <mark>F</mark> | 6S( | ortBy | 7Nice            | - <mark>F8</mark> Nice | + <mark>F9</mark> Kill <mark>F10</mark> Quit |
|   |             |           |              |     |                        |                        |                    |     |       |                  |                        |                                              |

If your are only going to use squeezelite-R2 and not the other ones, just remove them from boot.

### sqremove mpdremove

After a reboot only your favorite player is running.

| 1 [<br>2 [<br>3 [<br>4 [<br>Mem[    <br>Swp[ |         |   |                       |                    |        |     |     |         | 0.0%] Tasks: 14, 3 thr; 1 running<br>0.0%] Load average: 1.21 0.69 0.27<br>0.0%] Uptime: 00:01:36<br>0.0%]<br>108M/7.486]<br>0K/0K] |
|----------------------------------------------|---------|---|-----------------------|--------------------|--------|-----|-----|---------|----------------------------------------------------------------------------------------------------|
| PID USER                                     |         | _ | I VIRT                | RES                | SHR S  |     |     |         | Command                                                                                                    |
| 4880 root                                    | =       | - | 0 15492               | 3812               | 2780 R |     | 0.0 | 0:00.26 |                                                                                                    |
| 4881 sque                                    |         |   | 0 36396               | 8124               |        |     |     |         | /usr/bin/squeezelite-R2 -C 1 -D -o hw:CARD=D2Qute,DEV=0 -r 44100 384000 -a 49                                                       |
| 1 root                                       |         |   | 0 46668               | <mark>6</mark> 804 |        |     |     |         | /usr/lib/systemd/systemd                                                                                                    |
| 3328 root                                    |         |   | 0 52608               | 9056               |        |     |     |         | /lib/systemd/systemd-journald                                                                                                    |
| 3883 root                                    |         |   | 0 55796               | 6560               |        |     |     |         | /lib/systemd/systemd-udevd                                                                                                    |
| 4570 syst                                    |         |   | 0 46804               | 3864               |        |     |     |         | /lib/systemd/systemd-networkd                                                                                                    |
| 4747 root                                    |         |   | 0 38252               | 4624               |        |     |     |         | /lib/systemd/systemd-logind                                                                                                    |
| 4750 mess                                    |         |   | 0 36812               |                    |        |     |     |         | /usr/bin/dbus-daemonsystemaddress=systemd:noforknopidfilesyste                                                                      |
| 4775 root                                    |         |   | 0 14736               | 2056               |        |     |     |         | /sbin/agetty -o -p \unoclear tty1 linux                                                                                             |
| 4776 root                                    |         |   | 0 22140               | 3828               |        |     |     |         | /usr/sbin/sshd -D -e                                                                                                    |
| 4778 root                                    |         |   | 0 70916               | 5680               |        |     |     |         | sshd: root@pts/0                                                                                                    |
| 4782 root                                    |         |   | 0 45908               | 5696               |        |     |     |         | /lib/systemd/systemduser                                                                                                    |
| 4783 root                                    |         |   | 0 67908               | <b>1616</b>        | 24 S   |     |     |         | (sd-pam)                                                                                                    |
| 4787 root                                    |         |   | 0 14360               | 3832               | 3220 S |     |     | 0:00.01 |                                                                                                    |
| 4883 sque                                    |         |   | 0 36396               |                    |        |     |     |         | /usr/bin/squeezelite-R2 -C 1 -D -o hw:CARD=D2Qute,DEV=0 -r 44100 384000 -a 49                                                       |
| 4884 sque                                    |         |   | 0 <mark>36</mark> 396 |                    |        |     |     |         | /usr/bin/squeezelite-R2 -C 1 -D -o hw:CARD=D2Qute,DEV=0 -r 44100 384000 -a 49                                                       |
| 4885 sque                                    | ezeli 2 | 0 | 0 36396               | 8124               | 2328 S | 0.0 | 0.1 | 0:00.00 | /usr/bin/squeezelite-R2 -C 1 -D -o hw:CARD=D2Qute,DEV=0 -r 44100 384000 -a 49                                                       |
|                                              |         |   |                       |                    |        |     |     |         |                                                                                                    |

### Ramsystem :

Is quite self explaining too, but this it what I'm doing.

Save to Ramdisk and reboot in RAM – press 3,8,9 – and just confirm.

It takes a little while the first time, afterwards it's quite fast.

When you boot into ramsystem, It takes a little while before we actually are running in ram. Be a little patience and check by tying **home**. If we are running in ram you'll get this output.

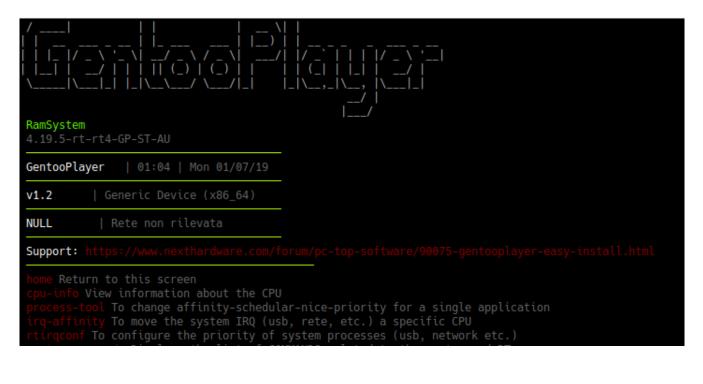

Back to Normal mode – load ramsystem and press 10 , and confirm it.

# Important links :

GentooPlayer italian site here <u>Italian Site</u> GentooPlayer download x86\_64 <u>Download</u>